# <span id="page-0-0"></span>**cassy - Python Cassandra Database API**

**Mathias Ammon**

**Aug 20, 2022**

## **GETTING STARTED**

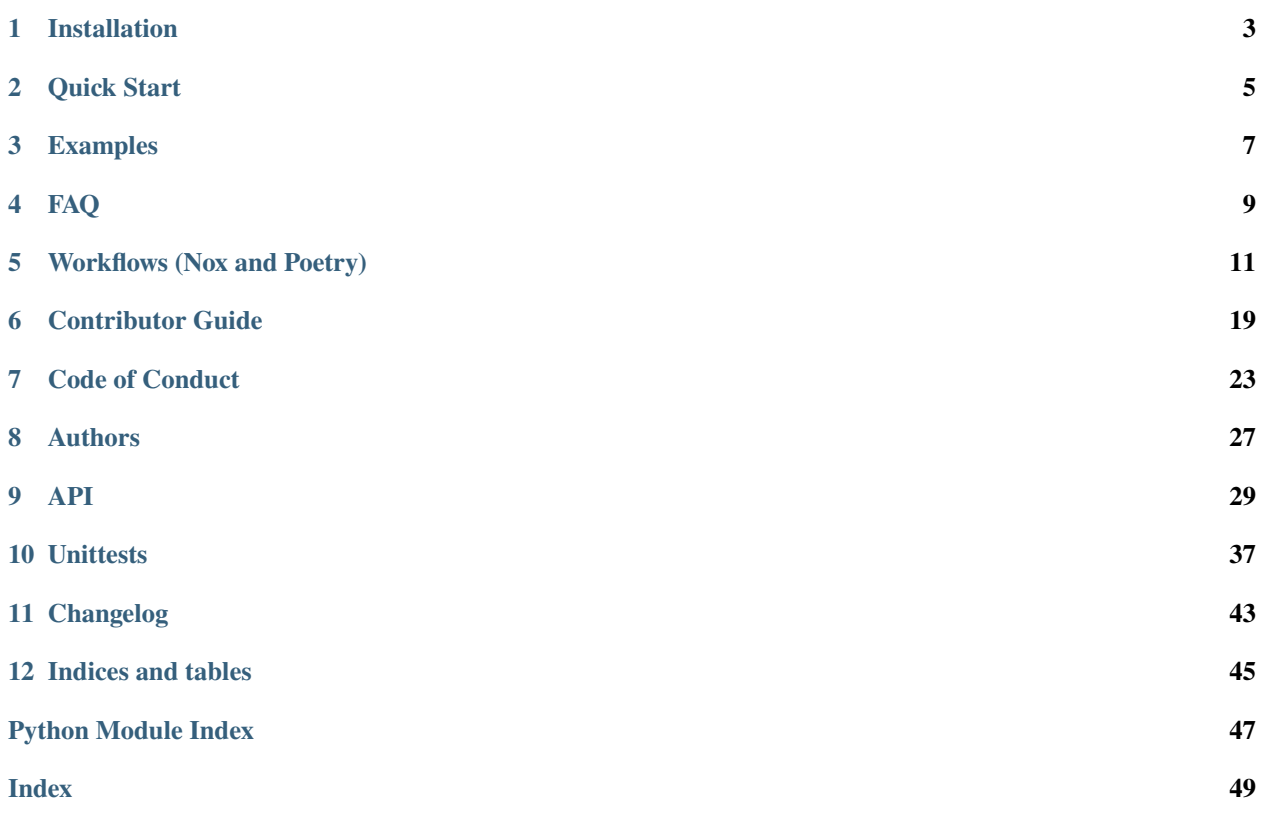

### Python Cassandra Database API.

Uses the excellent [Hypermodern-Python](https://cjolowicz.github.io/posts/hypermodern-python-01-setup/) project foundation proposed by [Claudio Jolowicz.](#page-0-0)

### **ONE**

### **INSTALLATION**

<span id="page-6-0"></span>Following Sections provide overview on how to install the package.

### **Contents**

- *[Standard/User Install](#page-6-1)*
	- **–** *[Linux](#page-6-2)*
		- ∗ *[Latest Stable Version](#page-6-3)*
		- ∗ *[Latest Development Version \(potentially unstable\)](#page-6-4)*
- *[Development Install](#page-7-0)*

### <span id="page-6-1"></span>**1.1 Standard/User Install**

Use the following advice to install the standard / user version of this package, once you have **at least one push** on your **main** and **develop** branch (so the respective *[release workflows](#page-17-0)* are triggered).

### <span id="page-6-2"></span>**1.1.1 Linux**

Install using a console with your virtual environment activated:

### <span id="page-6-3"></span>**Latest Stable Version**

\$ pip install cassy

#### <span id="page-6-4"></span>**Latest Development Version (potentially unstable)**

```
$ pip install --index-url https://test.pypi.org/simple/ --extra-index-url https://pypi.
˓→org/simple/ cassy
```
This installs the [TestPyPI](https://test.pypi.org/) version of cassy while resolving the dependencies on [PyPI.](https://pypi.org/)

## <span id="page-7-0"></span>**1.2 Development Install**

- 1. Install [Pyenv](https://github.com/pyenv/pyenv) (only if not already present)
- 2. Install [Poetry](https://python-poetry.org/) and [Nox](https://nox.thea.codes/) (only if not already present)
- 3. Clone the repo to a local directory (uses package name if square bracket part is omitted):

\$ git clone https://github.com/tZ3ma/cassy [cassy-develop]

4. Change to the new local repo folder and activate the desired [python versions](https://www.python.org/downloads/) using pyenv:

```
$ ccd strutils
$ pyenv install 3.10.4 (adjust version to your needs)
$ pyenv install 3.9.13 (optional)
$ pyenv install 3.8.13 (optional)
$ pyenv local 3.10.4 3.9.13 3.8.13 (activate those desired)
```
5. Install the package with development requirements:

```
$ poetry install
```
**56 Auto generate and activate a virtual environment where the installed package** is installed:

```
$ poetry shell
```
7. (Optional) Alternatively, you can now run an interactive Python session, or the command-line interface if your package supports it:

\$ poetry run python \$ poetry run cassy

**TWO**

## **QUICK START**

<span id="page-8-0"></span>Following sections provide a - little talk, much code - introduction to cassy. Everything should be copy-pastable and work out of the box, given your *[Installation](#page-6-0)* was successful.

## **THREE**

## **EXAMPLES**

<span id="page-10-0"></span>Following sections provide more sophisticated details on how to use this package. Everything should be copy-pastable and work out of the box, given your *[Installation](#page-6-0)* was successful.

## **FOUR**

**FAQ**

<span id="page-12-0"></span>Following sections try to provide a first clue on how to deal with commonly encountered issues.

## **WORKFLOWS (NOX AND POETRY)**

<span id="page-14-0"></span>Following sections provide information on how to use the excellent [Hypermodern-Python](https://cjolowicz.github.io/posts/hypermodern-python-01-setup/) project foundation proposed by [Claudio Jolowicz](#page-0-0)

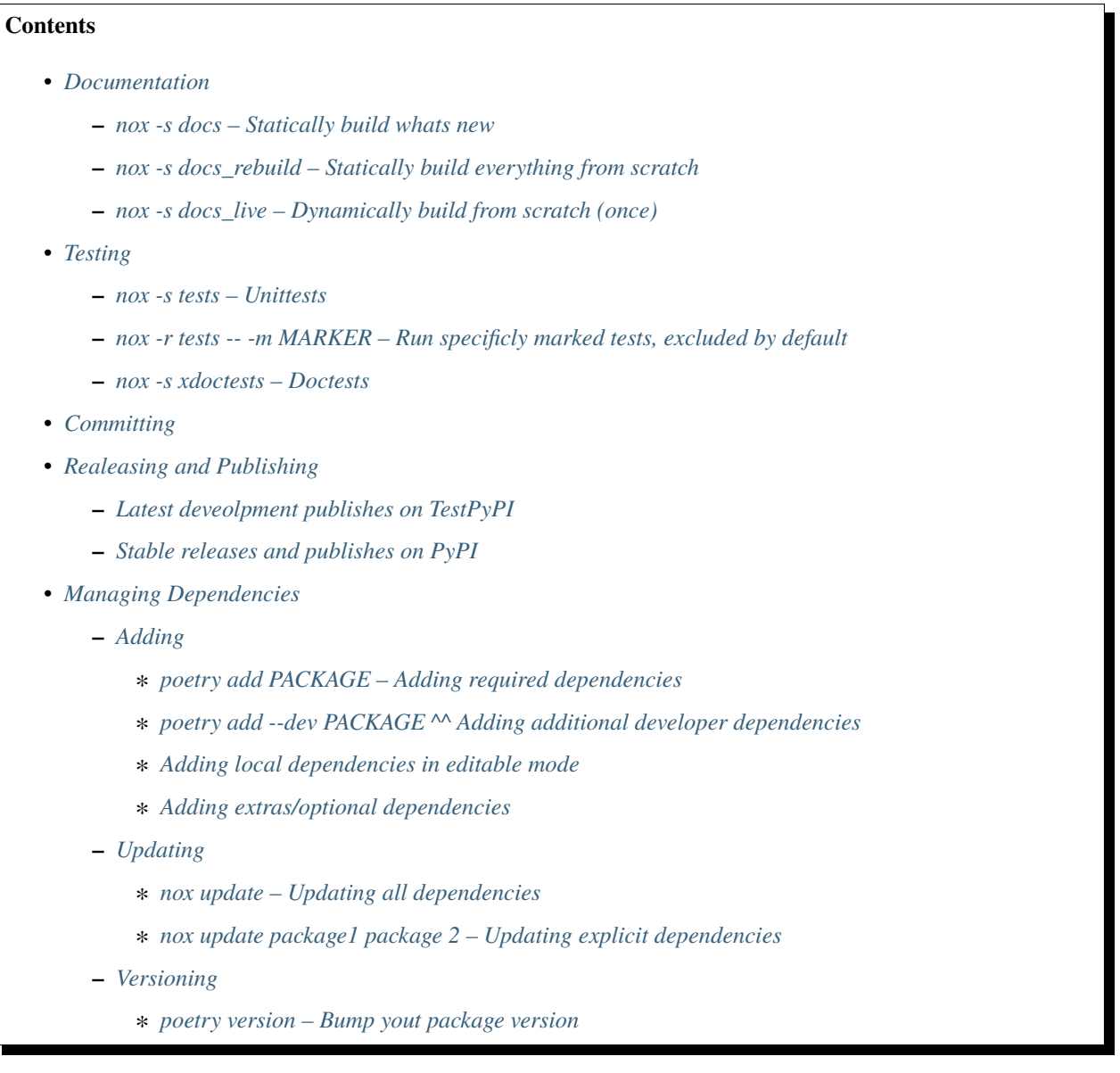

**–** *[Removing](#page-20-1)*

∗ *[poetry remove – Remove third party dependencies](#page-20-2)*

### <span id="page-15-0"></span>**5.1 Documentation**

This project uses [Sphinx](https://www.sphinx-doc.org/en/master/) relying on [docstrings](https://peps.python.org/pep-0257/#what-is-a-docstring) in [NumPy Style](https://sphinxcontrib-napoleon.readthedocs.io/en/latest/example_numpy.html#example-numpy) which get inforced by [flake8-docstrings](https://gitlab.com/pycqa/flake8-docstrings) and [darglint.](https://github.com/terrencepreilly/darglint) Use [Nox](https://nox.thea.codes/) to conveniently build the documentaiton inside the docs/\_build folder:

To tweak or add nox sessions, alter the noxfile.py inside this project's root directory.

#### <span id="page-15-1"></span>**5.1.1 nox -s docs – Statically build whats new**

Build the documentation while only acutally rebuilding those files that changed:

nox -s docs

### <span id="page-15-2"></span>**5.1.2 nox -s docs\_rebuild – Statically build everything from scratch**

Rebuild the entire documentation from scratch:

nox -s docs\_rebuild

### <span id="page-15-3"></span>**5.1.3 nox -s docs\_live – Dynamically build from scratch (once)**

Builts the documentation from scratch, servs it locally on port 8000, opens your default browser on the main page (docs/\_build/index.html) and rebuilts any pages live, that are subject to change (when saved to disk).

Invaluable when creating the documentation!

nox -s docs\_live

### <span id="page-15-4"></span>**5.2 Testing**

This project uses [Nox](https://nox.thea.codes/) to conveniently run both:

- [unittests](https://docs.python.org/3/library/unittest.html) via the defacto standard [pytest](https://docs.pytest.org/en/latest/)
- [doctests](https://docs.python.org/3/library/doctest.html) via [xdoctest](https://github.com/Erotemic/xdoctest)

To tweak or add nox testing sessions, alter the noxfile.py inside this project's root directory.

### <span id="page-16-0"></span>**5.2.1 nox -s tests – Unittests**

Unittests reside in tests/ inside the root directory of this project. Make sure to provide docstrings (since they are enforced, heh!) and add new test modules to docs/source/unittests.rst.

Run all unittests using nox:

nox -s tests

#### <span id="page-16-1"></span>**5.2.2 nox -r tests -- -m MARKER – Run specificly marked tests, excluded by default**

Unittests can be marked by adding a @pytest.mark.MARKER decorator as for example in tests/ test\_connectivity.py:

```
@pytest.mark.con
def test_wikipedia_connectivity(request_random_wiki_article):
  """Try reaching the wikipedia site to get a random article."""
 answer = request_random_wiki_article
 print(answer)
  assert "Error" not in answer
```
These markers can be explicitly run by passsing the -m MARKER option to the nox session as in:

nox -s tests -- -m MARKER

This templates supports following markers by default:

- con Marks interernet connection attempts
- e2e Marks end 2 end tests
- slow Marks particularly slow tests

These markers are **excluded** from the default nox -s test session (which also gets invoked by just calling nox). These are thus also excluded from the *Tests* CI-Workflow in .github/workflows/tests.yml. To modify this behavior or exclude additional markers modify the "not e2e and not con and not slow", line inside the noxfile.py:

```
@nox.session(python="3.10")
def tests(session):
    """Run test suite."""
    args = session.posargs or ["---cov",
        "-m",
        "not e2e and not con and not slow",
        # append exlcuded markers as "and not ..."
    ]
    session.run("poetry", "install", "--no-dev", external=True)
    install_with_constraints(
        session,
        "coverage[toml]",
        "pytest",
        "pytest-cov",
        "pytest-mock",
    )
    session.run("pytest", *args)
```
So to test one of them run e.g.:

nox -s tests ---m con

### <span id="page-17-1"></span>**5.2.3 nox -s xdoctests – Doctests**

Me personally, I love doctests. I thinks they are the most natural form of testing. Since archiev both with them: enforced tests and pretty, copy-pastable examples inside your documentation.

Run all doctests using nox:

```
nox -s xdoctests
```
## <span id="page-17-2"></span>**5.3 Committing**

After new code is added and all tests are passed, following is the usua workflow:

- 1. Run [Black](https://github.com/psf/black) to format your code nox -s black
- 2. Stage your changes using git add
- 3. Run the [pre-commit](https://pre-commit.com/) session to test lint and format your package using nox -s pre-commit
- 4. Stage again to reflect changes done by [pre-commit](https://pre-commit.com/) git add
- 5. [Commit](https://docs.github.com/en/rest/commits) your changes using git commit -m "MY MESSAGE"

## <span id="page-17-0"></span>**5.4 Realeasing and Publishing**

This project template provides two major forms of automated publishing

- 1. Development 'release' publishes on [TestPyPI](https://test.pypi.org/)
- 2. Stable release publishes on [PyPI](https://pypi.org/)

### <span id="page-17-3"></span>**5.4.1 Latest deveolpment publishes on TestPyPI**

Pseudo release a (potentially unstable) development version of your package by [Pushing](https://docs.github.com/en/get-started/using-git/pushing-commits-to-a-remote-repository) or [Merging](https://docs.github.com/en/pull-requests/collaborating-with-pull-requests/incorporating-changes-from-a-pull-request/merging-a-pull-request) a [Pull-Request](https://docs.github.com/en/pull-requests/collaborating-with-pull-requests/proposing-changes-to-your-work-with-pull-requests/about-pull-requests) to your **remote develop branch**. This automatically triggers the *TestPyPI* [Workflow](https://docs.github.com/en/actions/using-workflows/worklow-syntax-for-github-actions) in .github/workflows/ test-pypi, which publishes a development version on [TestPyPI.](https://test.pypi.org/)

To enable your repo interacting with your [TestPyPI](https://test.pypi.org/) account you need to create an [API-Token](https://pypi.org/help/#apitoken) named TEST\_PYPI\_TOKEN in your [TestPyPI](https://test.pypi.org/) account settings and declare it a [Secret](https://docs.github.com/en/github-ae@latest/actions/security-guides/encrypted-secrets) in your remote [Github](https://github.com/) repo.

Assuming you've successfully generated and declared your [Secret](https://docs.github.com/en/github-ae@latest/actions/security-guides/encrypted-secrets) [TestPyPI](https://test.pypi.org/) [Api-Token,](https://pypi.org/help/#apitoken) following workflow is proposed for creating a new (unstable) development release:

- 1. Add all changes to your **local develop branch**
- 2. Run the full test and lint suite using nox.
- 3. [Commit](https://docs.github.com/en/rest/commits) and [Push](https://docs.github.com/en/get-started/using-git/pushing-commits-to-a-remote-repository) your changes to the **remote develop branch**.
- 4. The *TestPyPI* [Workflow](https://docs.github.com/en/actions/using-workflows/worklow-syntax-for-github-actions) in .github/workflows/test-pypi.yml automatically publishes the package using [Poetry](https://python-poetry.org/) using a dev versioning scheme.

### <span id="page-18-0"></span>**5.4.2 Stable releases and publishes on PyPI**

Release a stable version of your package by creating a [Release](https://docs.github.com/en/repositories/releasing-projects-on-github/about-releases) of your **main**/ **master** branch via the [Github](https://github.com/) website. This triggers the github [Workflow](https://docs.github.com/en/actions/using-workflows/worklow-syntax-for-github-actions) called [PyPI](https://pypi.org/) residing in .github/workflows/pypi.yml, which automatically creates a release on [PyPI.](https://pypi.org/)

To enable your repo interacting with your [PyPI](https://pypi.org/) account you need to create an [API-Token](https://pypi.org/help/#apitoken) named PYPI\_TOKEN in your [PyPI](https://pypi.org/) account settings and declare it a [Secret](https://docs.github.com/en/github-ae@latest/actions/security-guides/encrypted-secrets) in your remote [Github](https://github.com/) repo.

Assuming you've successfully generated and declared your [Secret](https://docs.github.com/en/github-ae@latest/actions/security-guides/encrypted-secrets) [PyPI](https://pypi.org/) [Api-Token,](https://pypi.org/help/#apitoken) following workflow is proposed for creating a new release:

- 1. Bump the package version on your **local develop branch** using poetry version major|minor|patch| following the [Semantic-Versioning.](https://semver.org/)
- 2. Run the full test and lint suite using nox.
- 3. [Commit](https://docs.github.com/en/rest/commits) and [Push](https://docs.github.com/en/get-started/using-git/pushing-commits-to-a-remote-repository) your changes to the **remote develop branch**.
- 4. Create a [Pull-Request](https://docs.github.com/en/pull-requests/collaborating-with-pull-requests/proposing-changes-to-your-work-with-pull-requests/about-pull-requests) from your **remote develop branch** to the **remote main** / **master** branch via your remote repo's github webpage.
- 5. [Merge](https://docs.github.com/en/pull-requests/collaborating-with-pull-requests/incorporating-changes-from-a-pull-request/merging-a-pull-request) the [Pull-Request](https://docs.github.com/en/pull-requests/collaborating-with-pull-requests/proposing-changes-to-your-work-with-pull-requests/about-pull-requests) on your remote repo using the github webpage
- 6. Create a [Release](https://docs.github.com/en/repositories/releasing-projects-on-github/about-releases) using the remote repos webpage.

Note that the *Release Drafter* [Workflow](https://docs.github.com/en/actions/using-workflows/worklow-syntax-for-github-actions) in .github/workflows/release-drafter.yml automatically creates a release draft listing all your changes.

7. The *PyPI* [Workflow](https://docs.github.com/en/actions/using-workflows/worklow-syntax-for-github-actions) in .github/workflows/pypi.yml automatically publishes the package using [Poetry](https://python-poetry.org/)

## <span id="page-18-1"></span>**5.5 Managing Dependencies**

Project dependencies are managed using [Poetry.](https://python-poetry.org/)

### <span id="page-18-2"></span>**5.5.1 Adding**

Adding third party dependencies is done by using the poetry add command.

#### <span id="page-18-3"></span>**poetry add PACKAGE – Adding required dependencies**

[Add](https://python-poetry.org/docs/cli/#add) a required third party package to your package by using poetry:

poetry add PACKAGE

#### <span id="page-18-4"></span>**poetry add --dev PACKAGE ^^ Adding additional developer dependencies**

[Add](https://python-poetry.org/docs/cli/#add) additional developer dependencies by using one of the following poetry commands:

```
poetry add --dev PACKAGE
poetry add package^1.0
poetry add "package>=1.0"
poetry add cassy@latest
```
(continues on next page)

(continued from previous page)

```
poetry add git+https://github.com/tZ3ma/cassy.git
poetry add git+https://github.com/tZ3ma/cassy.git#develop
poetry add ./my-package/
```
#### <span id="page-19-0"></span>**Adding local dependencies in editable mode**

Modify the pyproject.toml file inside this project's root directory:

```
[tool.poetry.dependencies]
my-package = {path = "../my/path", develop = true}
```
#### <span id="page-19-1"></span>**Adding extras/optional dependencies**

If the package(s) you want to install provide extras, you can specify them when adding the package by using one of the following lines:

```
poetry add requests[security,socks]
poetry add "requests[security,socks]~=2.22.0"
poetry add "git+https://github.com/pallets/flask.git@1.1.1[dotenv,dev]"
```
### <span id="page-19-2"></span>**5.5.2 Updating**

Updating third party dependencies is done by using the poetry add command.

#### <span id="page-19-3"></span>**nox update – Updating all dependencies**

Update all project dependencies by using:

poetry update

#### <span id="page-19-4"></span>**nox update package1 package 2 – Updating explicit dependencies**

Update specific dependencies by using:

```
poetry update package1 pakage2
```
### <span id="page-19-5"></span>**5.5.3 Versioning**

Bumping your package's verion is done by using the poetry version semver command. Where [semver](https://python-poetry.org/docs/cli/#version) is one of poetry's supported [Semantic-Versioning](https://semver.org/) specifiers.

#### <span id="page-20-0"></span>**poetry version – Bump yout package version**

To bump your package's version use one of the following poetry commands:

poetry add patch poetry add minor poetry add major poetry add prepatch poetry add preminor poetry add premajor poetry add prerelease

### <span id="page-20-1"></span>**5.5.4 Removing**

Removing third party dependencies is done by using the poetry remove command.

#### <span id="page-20-2"></span>**poetry remove – Remove third party dependencies**

Remove a required third party package from your package by using poetry:

poetry remove PACKAGE

## **CONTRIBUTOR GUIDE**

<span id="page-22-0"></span>Thank you for your interest in improving this project. This project is open-source under the [MIT license](https://opensource.org/licenses/MIT) and welcomes contributions in the form of bug reports, feature requests, and pull requests.

### **Contents**

- *[List of important resources for contributors](#page-22-1)*
- *[How to report a bug](#page-22-2)*
- *[How to request a feature](#page-23-0)*
- *[How to set up your development environment](#page-23-1)*
- *[How to test the project](#page-23-2)*
- *[How to submit changes](#page-23-3)*

### <span id="page-22-1"></span>**6.1 List of important resources for contributors**

- [Source Code](https://github.com/tZ3ma/cassy)
- [Documentation](https://cassy.readthedocs.io/)
- [Issue Tracker](https://github.com/tZ3ma/cassy/issues)
- [Code of Conduct](CODE_OF_CONDUCT.rst)

### <span id="page-22-2"></span>**6.2 How to report a bug**

Report bugs on the [Issue Tracker.](https://github.com/tZ3ma/cassy/issues)

When filing an issue, make sure to answer these questions:

- Which operating system and Python version are you using?
- Which version of this project are you using?
- What did you do?
- What did you expect to see?
- What did you see instead?

The best way to get your bug fixed is to provide a test case, and/or steps to reproduce the issue.

### <span id="page-23-0"></span>**6.3 How to request a feature**

Request features on the [Issue Tracker.](https://github.com/tZ3ma/cassy/issues)

### <span id="page-23-1"></span>**6.4 How to set up your development environment**

You need Python 3.7+ and the following tools:

- [Poetry](https://python-poetry.org/)
- [Nox](https://nox.thea.codes/)

Install the package with development requirements:

\$ poetry install

You can now run an interactive Python session, or the command-line interface:

\$ poetry run python \$ poetry run cassy

## <span id="page-23-2"></span>**6.5 How to test the project**

Run the full test suite:

```
$ nox
```
List the available Nox sessions:

\$ nox --list-sessions

You can also run a specific Nox session. For example, invoke the unit test suite like this:

\$ nox --session=tests

Unit tests are located in the tests directory, and are written using the [pytest](https://pytest.readthedocs.io/) testing framework.

### <span id="page-23-3"></span>**6.6 How to submit changes**

Open a [pull request](https://github.com/tZ3ma/cassy/pulls) to submit changes to this project.

Your pull request needs to meet the following guidelines for acceptance:

- The Nox test suite must pass without errors and warnings.
- Include unit tests. This project maintains 100% code coverage.
- If your changes add functionality, update the documentation accordingly.

Feel free to submit early, though—we can always iterate on this.

To run linting and code formatting checks before committing your change, you can install pre-commit as a Git hook by running the following command:

#### \$ nox --session=pre-commit -- install

It is recommended to open an issue before starting work on anything. This will allow a chance to talk it over with the owners and validate your approach.

### **SEVEN**

## **CODE OF CONDUCT**

## <span id="page-26-0"></span>**Contents**

- *[Our Pledge](#page-26-1)*
- *[Our Standards](#page-27-0)*
- *[Enforcement Responsibilities](#page-27-1)*
- *[Scope](#page-27-2)*
- *[Enforcement](#page-27-3)*
- *[Enforcement Guidelines](#page-28-0)*
	- **–** *[1. Correction](#page-28-1)*
	- **–** *[2. Warning](#page-28-2)*
	- **–** *[3. Temporary Ban](#page-28-3)*
	- **–** *[4. Permanent Ban](#page-28-4)*
- *[Attribution](#page-28-5)*

## <span id="page-26-1"></span>**7.1 Our Pledge**

We as members, contributors, and leaders pledge to try making participation in our community a harassment-free experience for everyone as we possibly can, regardless of age, body size, visible or invisible disability, ethnicity, sex characteristics, gender identity and expression, level of experience, education, socio-economic status, nationality, personal appearance, race, religion, or sexual identity and orientation.

We pledge to act and interact in ways that contribute to an open, welcoming, diverse, inclusive, and healthy community.

## <span id="page-27-0"></span>**7.2 Our Standards**

Examples of behavior that contributes to a positive environment for our community include:

- Demonstrating empathy and kindness toward other people
- Being respectful of differing opinions, viewpoints, and experiences
- Giving and gracefully accepting constructive feedback
- Accepting responsibility and apologizing to those affected by our mistakes, and learning from the experience
- Focusing on what is best not just for us as individuals, but for the overall community

Examples of unacceptable behavior include:

- The use of sexualized language or imagery, and sexual attention or advances of any kind
- Trolling, insulting or derogatory comments, and personal or political attacks
- Public or private harassment
- Publishing others' private information, such as a physical or email address, without their explicit permission
- Other conduct which could reasonably be considered inappropriate in a professional setting

## <span id="page-27-1"></span>**7.3 Enforcement Responsibilities**

Community leaders are responsible for clarifying and enforcing our standards of acceptable behavior and will take appropriate and fair corrective action in response to any behavior that they deem inappropriate, threatening, offensive, or harmful.

Community leaders have the right and responsibility to remove, edit, or reject comments, commits, code, wiki edits, issues, and other contributions that are not aligned to this Code of Conduct, and will communicate reasons for moderation decisions when appropriate.

## <span id="page-27-2"></span>**7.4 Scope**

This Code of Conduct applies within all community spaces, and also applies when an individual is officially representing the community in public spaces. Examples of representing our community include using an official e-mail address, posting via an official social media account, or acting as an appointed representative at an online or offline event.

## <span id="page-27-3"></span>**7.5 Enforcement**

Instances of abusive, harassing, or otherwise unacceptable behavior may be reported to the community leaders responsible for enforcement at [mathias.ammon@tuhh.de.](mailto:mathias.ammon@tuhh.de) All complaints will be reviewed and investigated promptly and fairly.

All community leaders are obligated to respect the privacy and security of the reporter of any incident.

## <span id="page-28-0"></span>**7.6 Enforcement Guidelines**

Community leaders will follow these Community Impact Guidelines in determining the consequences for any action they deem in violation of this Code of Conduct:

### <span id="page-28-1"></span>**7.6.1 1. Correction**

**Community Impact**: Use of inappropriate language or other behavior deemed unprofessional or unwelcome in the community.

**Consequence**: A private, written warning from community leaders, providing clarity around the nature of the violation and an explanation of why the behavior was inappropriate. A public apology may be requested.

### <span id="page-28-2"></span>**7.6.2 2. Warning**

**Community Impact**: A violation through a single incident or series of actions.

**Consequence**: A warning with consequences for continued behavior. No interaction with the people involved, including unsolicited interaction with those enforcing the Code of Conduct, for a specified period of time. This includes avoiding interactions in community spaces as well as external channels like social media. Violating these terms may lead to a temporary or permanent ban.

### <span id="page-28-3"></span>**7.6.3 3. Temporary Ban**

**Community Impact**: A serious violation of community standards, including sustained inappropriate behavior.

**Consequence**: A temporary ban from any sort of interaction or public communication with the community for a specified period of time. No public or private interaction with the people involved, including unsolicited interaction with those enforcing the Code of Conduct, is allowed during this period. Violating these terms may lead to a permanent ban.

### <span id="page-28-4"></span>**7.6.4 4. Permanent Ban**

**Community Impact**: Demonstrating a pattern of violation of community standards, including sustained inappropriate behavior, harassment of an individual, or aggression toward or disparagement of classes of individuals.

**Consequence**: A permanent ban from any sort of public interaction within the community.

## <span id="page-28-5"></span>**7.7 Attribution**

This Code of Conduct is adapted from the [Contributor Covenant,](https://www.contributor-covenant.org) version 2.0, available at [https://www.](https://www.contributor-covenant.org/version/2/0/code_of_conduct.html) [contributor-covenant.org/version/2/0/code\\_of\\_conduct.html.](https://www.contributor-covenant.org/version/2/0/code_of_conduct.html)

Community Impact Guidelines were inspired by [Mozilla's code of conduct enforcement ladder.](https://github.com/mozilla/diversity)

For answers to common questions about this code of conduct, see the FAQ at [https://www.contributor-covenant.org/faq.](https://www.contributor-covenant.org/faq) Translations are available at [https://www.contributor-covenant.org/translations.](https://www.contributor-covenant.org/translations)

## **EIGHT**

## **AUTHORS**

## <span id="page-30-0"></span>**8.1 Lead Developers**

[Mathias Ammon](https://github.com/tZ3ma/)

### **NINE**

**API**

<span id="page-32-6"></span><span id="page-32-4"></span><span id="page-32-0"></span>cassy.

### <span id="page-32-5"></span>**9.1 casdriv - Cassandra Driver Interface**

<span id="page-32-3"></span>Cassandra-Driver CRUD interface.

cassy.casdriv.connect\_session(*ips=('127.0.0.1',)*, *port=9042*, *\*\*kwargs*)

Connect and return session using fogd\_db.casdb.

#### **Parameters**

- ips ([Container](https://docs.python.org/3/library/collections.abc.html#collections.abc.Container)) Container holding contact points to connect the [cassan](https://docs.datastax.com/en/developer/python-driver/3.18/api/cassandra/cluster/)[dra.cluster.Cluster.](https://docs.datastax.com/en/developer/python-driver/3.18/api/cassandra/cluster/) Defaults to ("127.0.0.1",), which is the local host.
- port ([Number](https://docs.python.org/3/library/numbers.html#numbers.Number)) The server-side port to open connections to. Defaults to 9042.
- kwargs Additional arguments relegated to [cassandra.cluster.Cluster](https://docs.datastax.com/en/developer/python-driver/3.18/api/cassandra/cluster/)
- **Returns** Tuple of [cassandra.session.Cluster](https://docs.datastax.com/en/developer/python-driver/3.18/api/cassandra/cluster/#cassandra.cluster.Cluster) and [cassandra.session.Session](https://docs.datastax.com/en/developer/python-driver/3.18/api/cassandra/cluster/#cassandra.cluster.Session) as in ('cluster'=cluster, 'session'=session).

**Return type** *[NamedTuple](https://docs.python.org/3/library/typing.html#typing.NamedTuple)*

cassy.casdriv.create\_simple\_keyspace(*name*, *replication\_factor*, *durable\_writes=True*, *connections=None*) Create a keyspace with SimpleStrategy for replica placement.

If the keyspace already exists, it will not be modified. Basically a very close wrapper of [cassandra driver's](https://docs.datastax.com/en/developer/python-driver/3.25/api/cassandra/cqlengine/management/) [cqlengine functionality](https://docs.datastax.com/en/developer/python-driver/3.25/api/cassandra/cqlengine/management/)

#### **Parameters**

- name  $(str)$  $(str)$  $(str)$  name of keyspace to create
- replication\_factor  $(int)$  $(int)$  $(int)$  keyspace replication factor, used with SimpleStrategy
- durable\_writes ([bool,](https://docs.python.org/3/library/functions.html#bool) default=True) Write log is bypassed if set to False.
- connections  $(list)$  $(list)$  $(list)$  List of connection names.

cassy.casdriv.create\_entry(*model*, *data*, *prior\_syncing=False*, *keyspace=None*, *con=None*)

Create a new entry using a python data class model.

#### **Parameters**

- <span id="page-32-1"></span>• model – One of the cassandra python-driver [data class models.](https://docs.datastax.com/en/developer/python-driver/3.25/api/cassandra/cqlengine/models/)
- <span id="page-32-2"></span>• data  $(dict)$  $(dict)$  $(dict)$  – Keyword value pairings of the data to be added. Most conform to the [model](#page-32-1) used.
- <span id="page-33-1"></span>• prior\_syncing ([bool,](https://docs.python.org/3/library/functions.html#bool) default=False) – If True [synchronize\\_model\(\)](#page-35-0) is called before creation, to synchronize database table and model. (Required if you call model. create for the first time, or change any model attributes.
- keyspace ( $str$ , None, default=None) String to specify the keyspace the table is created. If None, model.\_\_keyspace\_\_ is used.
- con  $(str, None, default=None)$  $(str, None, default=None)$  $(str, None, default=None)$  String to specify the connection name the table is created with. casdriv uses [cluster name](#page-33-0) as default connection name.

If None, model.\_\_connection\_\_ is used.

**Returns** Instance of the [model](#page-32-1) created using [data](#page-32-2).

#### **Return type** model class

cassy.casdriv.delete\_entry(*model*, *primary\_keys*, *values*, *keyspace=None*, *con=None*)

Delete an existing entry using a python data class model.

#### **Parameters**

- **model** One of the cassandra python-driver [data class models.](https://docs.datastax.com/en/developer/python-driver/3.25/api/cassandra/cqlengine/models/)
- primary\_keys ([str,](https://docs.python.org/3/library/stdtypes.html#str) [tuple](https://docs.python.org/3/library/stdtypes.html#tuple)) String or tuple of strings specifying the label/schema of the primary key(s) to be read.
- values  $(str, tuple)$  $(str, tuple)$  $(str, tuple)$  $(str, tuple)$  $(str, tuple)$  String or tuple of strings specifying the value of the primary key to be queried for.
- keyspace ( $str$ , None, default=None) String to specify the keyspace the table is created. If None, model.\_\_keyspace\_\_ is used.
- con  $(str, None, default=None)$  $(str, None, default=None)$  $(str, None, default=None)$  String to specify the connection name the table is created with. casdriv uses [cluster name](#page-33-0) as default connection name.

If None, model.\_\_connection\_\_ is used.

#### cassy.casdriv.get\_all\_entries(*model*, *keyspace=None*, *con=None*)

Get all entries of an existing data class model table.

Uses the [cassandra python-driver queries](https://docs.datastax.com/en/developer/python-driver/3.25/cqlengine/queryset/#retrieving-objects-with-filters)

#### **Parameters**

- **model** One of the cassandra python-driver [data class models.](https://docs.datastax.com/en/developer/python-driver/3.25/api/cassandra/cqlengine/models/)
- keyspace ( $str$ , None, default=None) String to specify the keyspace the table is created. If None, model.\_\_keyspace\_\_ is used.
- con  $(str, None, default=None)$  $(str, None, default=None)$  $(str, None, default=None)$  String to specify the connection name the table is created with. casdriv uses [cluster name](#page-33-0) as default connection name.

If None, model.\_\_connection\_\_ is used.

#### **Returns**

List of table entries created via a cassandra python-driver [data class models.](https://docs.datastax.com/en/developer/python-driver/3.25/api/cassandra/cqlengine/models/)

#### **Return type** [list](https://docs.python.org/3/library/stdtypes.html#list)

#### <span id="page-33-0"></span>cassy.casdriv.get\_cluster\_name(*cluster*)

Return clusters registered name.

**Parameters cluster** ([cassandra.cluster.Cluster](https://docs.datastax.com/en/developer/python-driver/3.18/api/cassandra/cluster/)) – cassandra.cluster.Cluster object holding the cassandra database.

<span id="page-34-6"></span>**Returns** cluster.metadata.cluster\_name

**Return type** [str](https://docs.python.org/3/library/stdtypes.html#str)

cassy.casdriv.list\_keyspace\_tables(*cluster*, *keyspace*)

List all tables present in keyspaces.

#### **Parameters**

- <span id="page-34-1"></span>• cluster ([cassandra.cluster.Cluster](https://docs.datastax.com/en/developer/python-driver/3.18/api/cassandra/cluster/)) – cassandra.cluster.Cluster object holding the cassandra database.
- <span id="page-34-0"></span>• keyspace  $(str)$  $(str)$  $(str)$  – String specifying the keyspace of the cluster of which all existing tables are to be listed

**Returns** List of strings specifying the tables currently present inside the [keyspace](#page-34-0) of [cluster](#page-34-1).

**Return type** [list](https://docs.python.org/3/library/stdtypes.html#list)

#### cassy.casdriv.list\_cluster\_keyspaces(*cluster*)

List all keyspaces present in cluster.

<span id="page-34-2"></span>**Parameters cluster** ([cassandra.cluster.Cluster](https://docs.datastax.com/en/developer/python-driver/3.18/api/cassandra/cluster/)) – cassandra.cluster.Cluster object holding the cassandra database.

**Returns** List of strings specifying the keyspaces currently present inside the [cluster](#page-34-2).

#### **Return type** [list](https://docs.python.org/3/library/stdtypes.html#list)

#### cassy.casdriv.list\_table\_primary\_keys(*cluster*, *keyspace*, *table*)

List all primary key labels (schemas?).

#### **Parameters**

- <span id="page-34-3"></span>• cluster (cassandra.cluster.Cluster) – [cassandra.cluster.Cluster](https://docs.datastax.com/en/developer/python-driver/3.18/api/cassandra/cluster/) object holding the cassandra database.
- <span id="page-34-5"></span>• keyspace  $(str)$  $(str)$  $(str)$  – String specifying the keyspace of the *[cluster](#page-34-3)* where [table](#page-34-4) is to be found.
- <span id="page-34-4"></span>• table  $(str)$  $(str)$  $(str)$  – String specifying the table inside the [keyspace](#page-34-5) of [cluster](#page-34-3) of which the primary key lable(s) is(are) to be listed.

**Returns** List of strings specifying the found primary key lables

#### **Return type** [list](https://docs.python.org/3/library/stdtypes.html#list)

cassy.casdriv.list\_table\_columns(*cluster*, *keyspace*, *table*)

List all primary key lables (schemas?).

#### **Parameters**

- cluster ([cassandra.cluster.Cluster](https://docs.datastax.com/en/developer/python-driver/3.18/api/cassandra/cluster/)) cassandra.cluster.Cluster object holding the cassandra database.
- keyspace  $(str)$  $(str)$  $(str)$  String specifying the keyspace of the *[cluster](#page-34-3)* where [table](#page-34-4) is to be found.
- table  $(str)$  $(str)$  $(str)$  String specifying the table inside the [keyspace](#page-34-5) of [cluster](#page-34-3) of which the column labels are to be listed.

**Returns** List of strings specifying the found column lables

**Return type** [list](https://docs.python.org/3/library/stdtypes.html#list)

<span id="page-35-5"></span>cassy.casdriv.read\_entry(*model*, *primary\_keys*, *values*, *keyspace=None*, *con=None*)

Read existing entry using a python data class model.

Uses the [cassandra python-driver queries](https://docs.datastax.com/en/developer/python-driver/3.25/cqlengine/queryset/#retrieving-objects-with-filters)

#### **Parameters**

- <span id="page-35-1"></span>• model – One of the cassandra python-driver [data class models.](https://docs.datastax.com/en/developer/python-driver/3.25/api/cassandra/cqlengine/models/)
- <span id="page-35-2"></span>• primary\_keys ([str,](https://docs.python.org/3/library/stdtypes.html#str) [tuple](https://docs.python.org/3/library/stdtypes.html#tuple)) – String or tuple of strings specifying the label/schema of the primary key(s) to be read.
- values  $(str, tuple)$  $(str, tuple)$  $(str, tuple)$  $(str, tuple)$  $(str, tuple)$  String or tuple of strings specifying the value of the primary key to be queried for.
- keyspace ( $str$ , None, default=None) String to specify the keyspace the table is created. If None, model.\_\_keyspace\_\_ is used.
- con  $(str, None, default=None)$  $(str, None, default=None)$  $(str, None, default=None)$  String to specify the connection name the table is created with. casdriv uses [cluster name](#page-33-0) as default connection name.

If None, model.\_\_connection\_\_ is used.

**Returns** Instance of the [model](#page-35-1) read.

**Return type** model class

**Raises** [ValueError](https://docs.python.org/3/library/exceptions.html#ValueError) – Raised when [primary\\_keys](#page-35-2) is neither of type tuple or str.

#### <span id="page-35-0"></span>cassy.casdriv.synchronize\_model(*model*)

Synchronize the cassandra table with a python data class model.

Effectively creating a cassandra table out of a data class model, if not present.

**Parameters** model – One of the cassandra python-driver [data class models.](https://docs.datastax.com/en/developer/python-driver/3.25/api/cassandra/cqlengine/models/) Python data class model to synch.

### <span id="page-35-4"></span>**9.2 cql - Cassandra Query Language Interface**

Cassandra Query Language interface.

```
cassy.cql.create_keyspace(keyspace, session, replication='simple')
```
Create keyspace via session if neccessary.

#### cassy.cql.get\_cluster\_name(*session*)

Querry session for current cluster name.

Parameters session (cassandra.cluster.Session) – [cassandra.session.Session](https://docs.datastax.com/en/developer/python-driver/3.18/api/cassandra/cluster/#cassandra.cluster.Session) Used to query the cluster for its name.

**Returns** Name of the cassandra cluster, the current session is connected to.

**Return type** [str](https://docs.python.org/3/library/stdtypes.html#str)

cassy.cql.list\_column\_values(*cluster*, *session*, *keyspace*, *table*, *column*)

List all column values of table in keyspace.

#### **Parameters**

<span id="page-35-3"></span>• cluster ([cassandra.cluster.Cluster](https://docs.datastax.com/en/developer/python-driver/3.18/api/cassandra/cluster/)) – cassandra.cluster.Cluster object holding the cassandra database.

- <span id="page-36-9"></span>• session (cassandra.cluster. Session, default=None) – cassandra.session. Session used to query the table for clumn values.
- <span id="page-36-1"></span>• keyspace  $(str)$  $(str)$  $(str)$  – String specifying the keyspace of the *[cluster](#page-35-3)* where [table](#page-36-0) is to be found.
- <span id="page-36-0"></span>• table  $(str)$  $(str)$  $(str)$  – String specifying the table inside the [keyspace](#page-36-1) of [cluster](#page-35-3) of which the column labels are to be listed.
- <span id="page-36-2"></span>• column ([Number,](https://docs.python.org/3/library/numbers.html#numbers.Number)  $str$ ) – Column specifier of which the values are to be listed.

**Returns** List of strings specifying the found column values

**Return type** [list](https://docs.python.org/3/library/stdtypes.html#list)

**Raises** [KeyError](https://docs.python.org/3/library/exceptions.html#KeyError) – Key Error raised if [keyspace](#page-36-1), [table](#page-36-0) or [column](#page-36-2) are unsuccesfully white-listed.

cassy.cql.get\_all\_entries(*cluster*, *session*, *keyspace*, *table*)

Get all rows of a table.

#### **Parameters**

- cluster (cassandra.cluster.Cluster) [cassandra.cluster.Cluster](https://docs.datastax.com/en/developer/python-driver/3.18/api/cassandra/cluster/) object holding the cassandra database.
- session (cassandra.cluster.Session) [cassandra.session.Session](https://docs.datastax.com/en/developer/python-driver/3.18/api/cassandra/cluster/#cassandra.cluster.Session) Use to execute query statement.
- <span id="page-36-4"></span>• keyspace  $(str)$  $(str)$  $(str)$  – String specifying the default keyspace the [table](#page-36-3) is found.
- <span id="page-36-3"></span>• table  $(str)$  $(str)$  $(str)$  – String specifying the table queried.

**Returns** List of dictionairies of found entries.

**Return type** [list](https://docs.python.org/3/library/stdtypes.html#list)

**Raises** [KeyError](https://docs.python.org/3/library/exceptions.html#KeyError) – Key Error raised if [keyspace](#page-36-4) or [table](#page-36-3) are unsuccesfully white-listed.

cassy.cql.drop\_row(*cns*, *keyspace*, *table*, *primary\_key*, *value*)

Drop(delete) a cassandra table row.

#### **Parameters**

- cns ([NamedTuple](https://docs.python.org/3/library/typing.html#typing.NamedTuple)) Tuple of [cassandra.session.Cluster](https://docs.datastax.com/en/developer/python-driver/3.18/api/cassandra/cluster/#cassandra.cluster.Cluster) and [cassandra.session.Session](https://docs.datastax.com/en/developer/python-driver/3.18/api/cassandra/cluster/#cassandra.cluster.Session) as in ('cluster'=cluster, 'session'=session) and returned by [cassy.casdriv.](#page-32-3) [connect\\_session\(\)](#page-32-3).
- <span id="page-36-7"></span>• keyspace  $(str)$  $(str)$  $(str)$  – String specifying the default keyspace the [table](#page-36-5) is found.
- <span id="page-36-5"></span>• table  $(str)$  $(str)$  $(str)$  – String specifying the table of which to drop a row.
- <span id="page-36-6"></span>• primary\_key  $(str)$  $(str)$  $(str)$  – String specifying/identifying the primary key of the row to be dropped.
- <span id="page-36-8"></span>• value –  $primary\_key$  value of the row to be dropped.
- **Raises** [KeyError](https://docs.python.org/3/library/exceptions.html#KeyError) Key Error raised if [keyspace](#page-36-7), [table](#page-36-5), [primary\\_key](#page-36-6), [value](#page-36-8) are unsuccesfully white-listed.

#### <span id="page-37-5"></span>**Examples**

Dropping a row from the Martin Crawford database assuming a cluster and session were created using [cassy.](#page-32-3) [casdriv.connect\\_session\(\)](#page-32-3):

```
drop_row(
    cns=(cluster, session),
    keyspace="crawford",
    table="common_fruiting_trees",
    primary_key="latin",
    value="Prunus domestica",
)
```
cassy.cql.drop\_all\_rows(*cluster*, *session*, *keyspace*, *table*)

Drop(delete) an entire tables rows/content.

#### **Parameters**

- cluster ([cassandra.cluster.Cluster](https://docs.datastax.com/en/developer/python-driver/3.18/api/cassandra/cluster/)) cassandra.cluster.Cluster object holding the cassandra database.
- session (cassandra.cluster.Session) [cassandra.session.Session](https://docs.datastax.com/en/developer/python-driver/3.18/api/cassandra/cluster/#cassandra.cluster.Session) Use to execute query statement.
- <span id="page-37-0"></span>• keyspace  $(str)$  $(str)$  $(str)$  – String specifying the default keyspace the [table](#page-36-5) is found.
- <span id="page-37-1"></span>• table  $(str)$  $(str)$  $(str)$  – String specifying the table of which to drop all rows.

**Raises** [KeyError](https://docs.python.org/3/library/exceptions.html#KeyError) – Key Error raised if [keyspace](#page-37-0) or [table](#page-37-1) are unsuccesfully white-listed.

## <span id="page-37-4"></span>**9.3 model - Dynamically Creatinig Hardcoded Data Models**

Module fo dynamically creating hardcoded data models.

```
class cassy.model.MetaModel(name: str, primary_keys: dict, clustering_keys: dict, columns: dict)
```
Bases: [object](https://docs.python.org/3/library/functions.html#object)

Dynamically create a table model.

#### **Parameters**

- <span id="page-37-3"></span>• name  $(str)$  $(str)$  $(str)$  – String specifying the table name. Will be the name of the CQL table for this model.
- primary\_keys  $(dict)$  $(dict)$  $(dict)$  Dictionairy with primary keys as key and respective column data type as value as in

```
primary_keys = {"my_primary_key": "Text"}
```
• clustering\_keys  $(dict)$  $(dict)$  $(dict)$  – Dictionairy with clustering keys as keys and ("Column Data Type", "clustering\_order") tuple specifying column data type and clustering order as in:

```
clustering_keys = {
    "my_clustering_key": ("Text", "ASC"),
    "my_other_clustering_key": ("Text", "DESC"),
}
```
<span id="page-38-1"></span>• columns  $(str, container)$  $(str, container)$  $(str, container)$  – Dictionairy with column names as key and respective column data type as value as in

```
columns = f"my_attribute": "Text",
    "my_other_attribute": "Int",
    "my_third_attribute": "Blob",
}
```
See the [DataStax documentation](https://docs.datastax.com/en/developer/python-dse-driver/2.11/api/dse/cqlengine/columns/#column-types) for available datatypes.

#### **Examples**

Default use case:

```
my_meta_model = MetaModel(
    name="CrawfordCommonFruitingTrees",
    primary_keys={"Latin": "Text"},
    clustering_keys={
        "English": ("Text", "ASC"),
        "German": ("Text", "ASC"),
    },
    columns={"USDA_Hardiness": "Integer"},
)
```
#### **See also:**

[Cassandra Driver Data Model](https://docs.datastax.com/en/developer/python-driver/3.25/api/cassandra/cqlengine/models/)

cassy.model.create\_data\_model(*meta\_model*, *path*, *overwrite=False*, *backup=True*)

Dynamically create a table model.

Creates a [Datastax Cassandry Cqlenine Data Model](https://docs.datastax.com/en/developer/python-driver/3.25/api/cassandra/cqlengine/models/)

#### **Parameters**

- meta\_model ([MetaModel](#page-37-2)) dataclass describing the model data.
- path (pathlib. Path,  $str$ ) Path or string specifying the folder the hardcoded module will be located.
- **overwrite** ([bool,](https://docs.python.org/3/library/functions.html#bool) default=False) Boolean indicating whether the hardcoded model data file should be overwritten. If [backup](#page-38-0) is True, exsting file will be renamed to existing-name\_backup\_hash(timestamp).py
- <span id="page-38-0"></span>• backup ( $bool$ ,  $default=True$ ) – Boolean indicating whether the hardcoded model data file should be kept as backup in case of overwriting. Exsting file will be renamed to existing-name\_backup\_hash(timestamp).py

**Returns** Path the hardcoded data model file was created at.

**Return type** [pathlib.Path](https://docs.python.org/3/library/pathlib.html#pathlib.Path)

#### <span id="page-39-1"></span>**Examples**

Default use case:

```
my_meta_model = MetaModel(
   name="CrawfordCommonFruitingTrees",
    primary_keys={"Latin": "Text"},
    clustering_keys={
        "English": ("Text", "ASC"),
        "German": ("Text", "ASC"),
    },
    columns={"USDA_Hardiness": "Integer"},
)
path = create_data_model(
    meta_model=my_meta_model,
    path=os.path.join("~", ".fogd.d", "my_model.py"),
    overwrite=True,
)
```
cassy.model.retrieve\_data\_model(*path*, *model\_name*)

Retrieve previously hardcoded data model.

#### **Parameters**

- <span id="page-39-0"></span>• path (pathlib. Path,  $str$ ) – Path or string specifying the folder the hardcoded module will be located.
- model\_name  $(str)$  $(str)$  $(str)$  String specifying the [MetaModel.name](#page-37-3).

#### **Returns**

[Datastax Cassandry Cqlenine Data Model](https://docs.datastax.com/en/developer/python-driver/3.25/api/cassandra/cqlengine/models/) previously hardcoded in [path](#page-39-0).

#### **Return type** DataModel

#### **Examples**

Default use case:

```
model = retrieve_data_model(
   path=os.path.join("~", ".fogd.d", "pytest_home_model.py"),
    model_name="CrawfordCommonFruitingTrees",
)
```
### **TEN**

### **UNITTESTS**

<span id="page-40-2"></span><span id="page-40-1"></span><span id="page-40-0"></span>cassy's (pytest) package.

#### **Cassy API Tests**

## **10.1 Casdriv Testing**

Test succesfull local cassandra db setup, used for further testing.

#### class tests.db\_api.test\_casdriv.Plant(*\*\*values*)

Bases: cassandra.cqlengine.models.Model

Plant Dataclass, ready to be cassandrad.

#### **Parameters**

- Latin  $(str)$  $(str)$  $(str)$  String specifying the latin plant name. Used as the primary key
- english ( $str$ , [Container](https://docs.python.org/3/library/collections.abc.html#collections.abc.Container)) String, or container of strings, specifying the english trivial names.
- german  $(str,$  $(str,$  [Container](https://docs.python.org/3/library/collections.abc.html#collections.abc.Container)) String, or container of strings, specifying the german trivial names.

#### exception DoesNotExist

Bases: cassandra.cqlengine.models.DoesNotExist

#### exception MultipleObjectsReturned

Bases: cassandra.cqlengine.models.MultipleObjectsReturned

class tests.db\_api.test\_casdriv.ClusterPlant(*\*\*values*)

Bases: cassandra.cqlengine.models.Model

Plant Dataclass, ready to be cassandrad.

Has additional clustering keys sorted in ascending order.

#### **Parameters**

- Latin  $(str)$  $(str)$  $(str)$  String specifying the latin plant name. Used as the primary key
- english  $(str,$  $(str,$  [Container](https://docs.python.org/3/library/collections.abc.html#collections.abc.Container)) String, or container of strings, specifying the english trivial names.
- german  $(str,$  $(str,$  [Container](https://docs.python.org/3/library/collections.abc.html#collections.abc.Container)) String, or container of strings, specifying the german trivial names.

<span id="page-41-1"></span>exception DoesNotExist

Bases: cassandra.cqlengine.models.DoesNotExist exception MultipleObjectsReturned Bases: cassandra.cqlengine.models.MultipleObjectsReturned tests.db\_api.test\_casdriv.test\_cluster\_name(*casdriv\_cns*) Test correct cluster name getting of casriv. tests.db\_api.test\_casdriv.test\_keyspace\_simple\_creation(*casdriv\_cns*) Test creating a keyspace using casdriv. tests.db\_api.test\_casdriv.test\_list\_cluster\_keyspaces(*casdriv\_cns*) Test casdriv list\_cluster\_keyspaces utility. tests.db\_api.test\_casdriv.test\_create\_entry(*casdriv\_cns*) Test creating a db entry using create\_entry. tests.db\_api.test\_casdriv.test\_create\_entry\_without\_syncing(*casdriv\_cns*) Test creating a db entry using create\_entry. tests.db\_api.test\_casdriv.test\_create\_cluster\_entry(*casdriv\_cns*) Test creating a db entry using create\_entry and clustering keys. tests.db\_api.test\_casdriv.test\_read\_entry(*casdriv\_cns*) Test creating a db entry using create\_entry. tests.db\_api.test\_casdriv.test\_read\_entry\_exception(*casdriv\_cns*) Test creating a db entry using create\_entry. tests.db\_api.test\_casdriv.test\_list\_primary\_keys(*casdriv\_cns*) Test creating a db entry using create\_entry. tests.db\_api.test\_casdriv.test\_list\_table\_columns(*casdriv\_cns*) Test creating a db entry using create\_entry. tests.db\_api.test\_casdriv.test\_delete\_entry(*casdriv\_cns*) Test deleting a db entry using create\_entry. tests.db\_api.test\_casdriv.test\_get\_all\_entries(*casdriv\_cns*) Test deleting a db entry using casdriv.delete\_entry.

## <span id="page-41-0"></span>**10.2 CQL Testing**

Test succesfull local cassandra db setup, used for further testing.

tests.db\_api.test\_cql.test\_cluster\_name(*casdriv\_cns*) Test correct cluster name getting of casriv.

- tests.db\_api.test\_cql.test\_keyspace\_simple\_creation(*casdriv\_cns*) Test creating a keyspace using casdriv.create\_keyspace.
- tests.db\_api.test\_cql.test\_keyspace\_replication\_creation(*casdriv\_cns*) Test casdriv.create\_keyspace using replication argument.
- <span id="page-42-2"></span>tests.db\_api.test\_cql.test\_list\_column\_values(*casdriv\_cns*) Test cql.list\_column\_values.
- tests.db\_api.test\_cql.test\_list\_column\_values\_exceptions(*casdriv\_cns*) Test cql.list\_column\_values exception rasising.
- tests.db\_api.test\_cql.test\_get\_all\_entries(*casdriv\_cns*) Test cql.get\_all\_entries.
- tests.db\_api.test\_cql.test\_get\_all\_entries\_exceptions(*casdriv\_cns*) Test cql.get\_all\_entries exception rasising.
- tests.db\_api.test\_cql.test\_drop\_row(*casdriv\_cns*) Test cql.drop\_row.
- tests.db\_api.test\_cql.test\_drop\_rows\_exceptions(*casdriv\_cns*) Test cql.list\_column\_values exception rasising.
- tests.db\_api.test\_cql.test\_drop\_all\_rows(*casdriv\_cns*) Test cql.drop\_row.
- tests.db\_api.test\_cql.test\_drop\_all\_rows\_exceptions(*casdriv\_cns*) Test cql.drop\_all\_rows exception rasising.

#### **Default Template Tests**

### <span id="page-42-0"></span>**10.3 Connectivity Testing**

Module for testing connectivity.

Meant to serve as template in case outgoing connections are to be tested.

```
tests.test_connectivity.request_url(url)
```
With wrapper to requests.get.

tests.test\_connectivity.request\_random\_wiki\_article()

Try reaching the wikipedia site to get a random article.

tests.test\_connectivity.test\_wikipedia\_connectivity(*request\_random\_wiki\_article*) Try reaching the wikipedia site to get a random article.

### <span id="page-42-1"></span>**10.4 End-To-End Testing**

Module for end2end testing.

Meant to serve as template in case end2end tesing is sensible. Uses pytest markers to require manual test inclusion.

```
tests.test_end2end.test_unix_specifics()
```
Test unix specific things.

```
tests.test_end2end.test_windows_specifics()
```
Test windows specific things.

### <span id="page-43-2"></span><span id="page-43-0"></span>**10.5 (Fake) API Testing**

Module to test fake api usage.

Meant to serve as template in case the package uses non-local database.

class tests.test\_fakeapi.FakeAPI

Bases: [object](https://docs.python.org/3/library/functions.html#object)

Fake API.

classmethod create()

Expensive operation to create API.

shutdown()

Expensive shutdown operation.

tests.test\_fakeapi.fake\_api()

Yield api inerface when needed.

Scope set to session, to only create once per test session.

**Yields** *FakeAPI* – FakeAPI instance using a localhost as url.

## <span id="page-43-1"></span>**10.6 Http(s) Requests Testing**

Module to test https request calls using the request package.

Targets are mostly mocked using pytest-mock plugin:

poetry add --dev pytest-mock

Meant to serve as template in case the package uses url based api calls.

```
tests.test_http_requests.mock_requests_get(mocker)
```
Fixture to mock reqeust.get calls.

```
tests.test_http_requests.request_rnd_wiki_artcl()
```
Try reaching the wikipedia site to get a random article.

tests.test\_http\_requests.test\_mock\_gets\_called(*mock\_requests\_get*, *request\_rnd\_wiki\_artcl*)

Assert the requests.get was actually called.

random\_wiki\_article gets called by fixutre wrap around mock object so the mock object is "requests.get" instead of the url. Fixture order is important!

Since the data content is not of importance calling the fixture alone suffices.

**Parameters**

- mock\_requests\_get mock\_requests\_get fixture from above
- **request\_rnd\_wiki\_artcl** request\_random\_wiki\_article fixture from above

tests.test\_http\_requests.test\_mock\_result\_inspection(*mock\_requests\_get*, *request\_rnd\_wiki\_artcl*) Test successful mock result inspection.

```
tests.test_http_requests.test_mock_param_call_inspection(mock_requests_get,
                                                              request_rnd_wiki_artcl)
```
Assert the requests.get was called properly.

Random\_wiki\_article gets called by fixutre wrap around mock object so the mock object is "requests.get" instead of the url. Fixture order is implortant! Since the data content is not of importance calling the fixture alone suffices.

**Parameters**

- mock\_requests\_get mock\_requests\_get fixture from above
- request\_rnd\_wiki\_artcl request\_random\_wiki\_article fixture from above

tests.test\_http\_requests.test\_fail\_on\_request\_error(*mock\_requests\_get*, *request\_rnd\_wiki\_artcl*) Test on failing the https request.

## <span id="page-44-0"></span>**10.7 Version Testing**

Examplary test package to test version related issues.

tests.test\_version.test\_verssion\_access() Test for correct package version.

## **ELEVEN**

## **CHANGELOG**

<span id="page-46-0"></span>See the [Github Releases](https://github.com/tZ3ma/cassy/releases) webpage for what is new :)

## **TWELVE**

## **INDICES AND TABLES**

- <span id="page-48-0"></span>• genindex
- modindex
- search
- [Glossary](https://docs.python.org/3/glossary.html#glossary)

## **PYTHON MODULE INDEX**

### <span id="page-50-0"></span>c

cassy, [29](#page-32-4) cassy.casdriv, [29](#page-32-5) cassy.cql, [32](#page-35-4) cassy.model, [34](#page-37-4)

### t

tests, [37](#page-40-1) tests.db\_api.test\_cql, [38](#page-41-0) tests.test\_connectivity, [39](#page-42-0) tests.test\_end2end, [39](#page-42-1) tests.test\_fakeapi, [40](#page-43-0) tests.test\_http\_requests, [40](#page-43-1) tests.test\_version, [41](#page-44-0)

### **INDEX**

## <span id="page-52-0"></span>C

```
cassy
    module, 29
cassy.casdriv
    module, 29
cassy.cql
    module, 32
cassy.model
    module, 34
connect_session() (in module cassy.casdriv), 29
create() (tests.test_fakeapi.FakeAPI class method), 40
create_data_model() (in module cassy.model), 35
create_entry() (in module cassy.casdriv), 29
create_keyspace() (in module cassy.cql), 32
create_simple_keyspace() (in module
        cassy.casdriv), 29
```
## D

delete\_entry() (*in module cassy.casdriv*), [30](#page-33-1) drop\_all\_rows() (*in module cassy.cql*), [34](#page-37-5) drop\_row() (*in module cassy.cql*), [33](#page-36-9)

## F

fake\_api() (*in module tests.test\_fakeapi*), [40](#page-43-2) FakeAPI (*class in tests.test\_fakeapi*), [40](#page-43-2)

## G

get\_all\_entries() (*in module cassy.casdriv*), [30](#page-33-1) get\_all\_entries() (*in module cassy.cql*), [33](#page-36-9) get\_cluster\_name() (*in module cassy.casdriv*), [30](#page-33-1) get\_cluster\_name() (*in module cassy.cql*), [32](#page-35-5)

### L

list\_cluster\_keyspaces() (*in module cassy.casdriv*), [31](#page-34-6) list\_column\_values() (*in module cassy.cql*), [32](#page-35-5) list\_keyspace\_tables() (*in module cassy.casdriv*), [31](#page-34-6) list\_table\_columns() (*in module cassy.casdriv*), [31](#page-34-6) list\_table\_primary\_keys() (*in module cassy.casdriv*), [31](#page-34-6)

### M

```
MetaModel (class in cassy.model), 34
mock_requests_get() (in module
        tests.test_http_requests), 40
module
    cassy, 29
    cassy.casdriv, 29
    cassy.cql, 32
    cassy.model, 34
    tests, 37
    tests.db_api.test_cql, 38
    tests.test_connectivity, 39
    tests.test_end2end, 39
    tests.test_fakeapi, 40
    tests.test_http_requests, 40
    tests.test_version, 41
```
## R

read\_entry() (*in module cassy.casdriv*), [31](#page-34-6) request\_random\_wiki\_article() (*in module tests.test\_connectivity*), [39](#page-42-2) request\_rnd\_wiki\_artcl() (*in module tests.test\_http\_requests*), [40](#page-43-2) request\_url() (*in module tests.test\_connectivity*), [39](#page-42-2) retrieve\_data\_model() (*in module cassy.model*), [36](#page-39-1)

### S

shutdown() (*tests.test\_fakeapi.FakeAPI method*), [40](#page-43-2) synchronize\_model() (*in module cassy.casdriv*), [32](#page-35-5)

### T

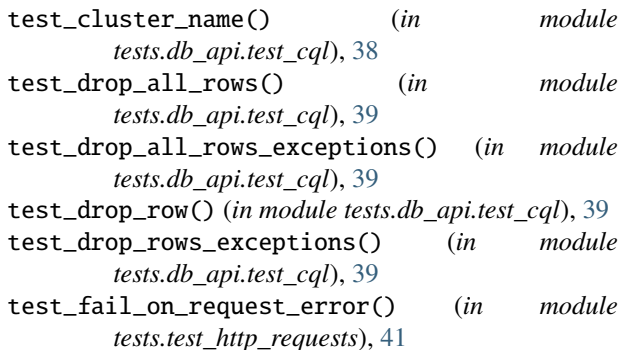

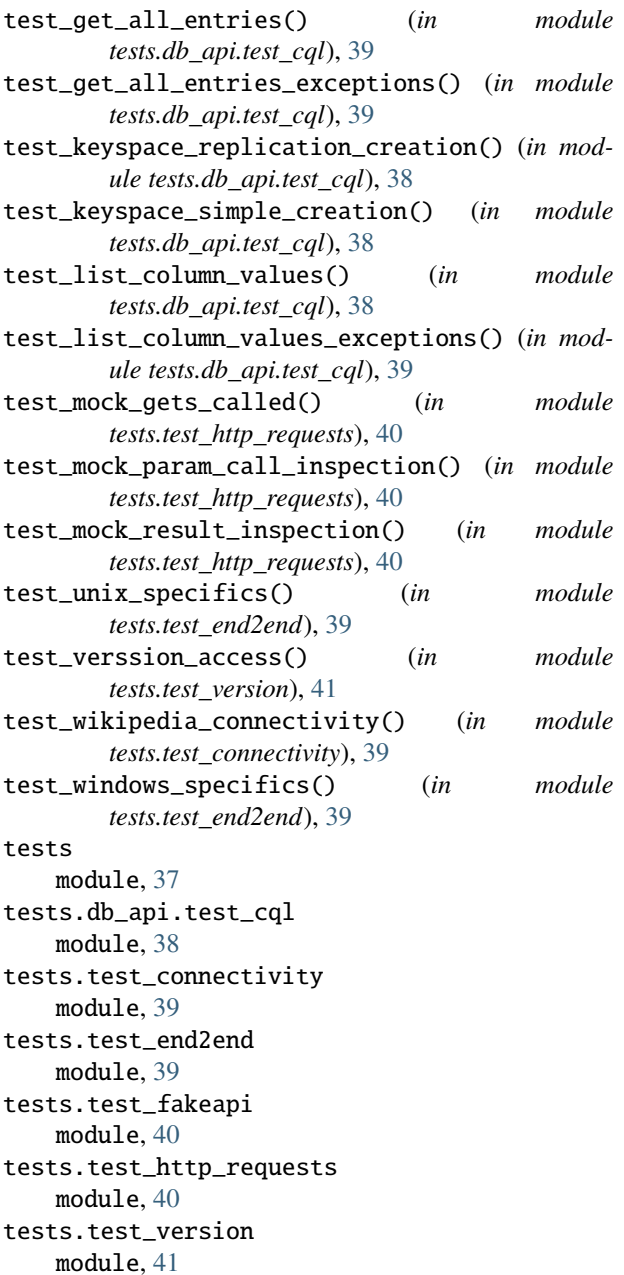